## Grand Fantasia Bot System Walk through!

This walk through is meant to be a helpful guide to my fellow Anarchy Guild Members. While any player of G.F. Can use the guide if posted on another site please give credit!

## Step 1. Getting the Quest "Sprite Protection"

Before even getting the Botting System every player must reach lvl 18. Upon reaching this level a small book quest will appear on the top right hand side of your screen. Click on the book and accept the quest. Once accepted you will be told to go to Ilya the City of Magic.

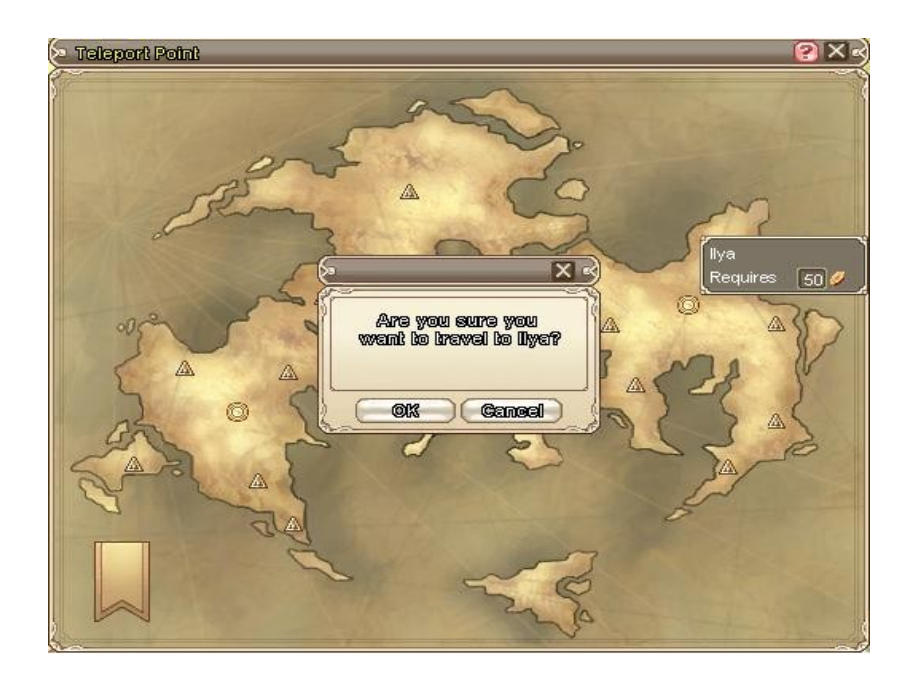

Once you reach Ilya you should see a small golden money bag in the left hand side of your map. You can reach this page by clicking your M key. Your City Map should look like this. The blue arrow being your general destination!

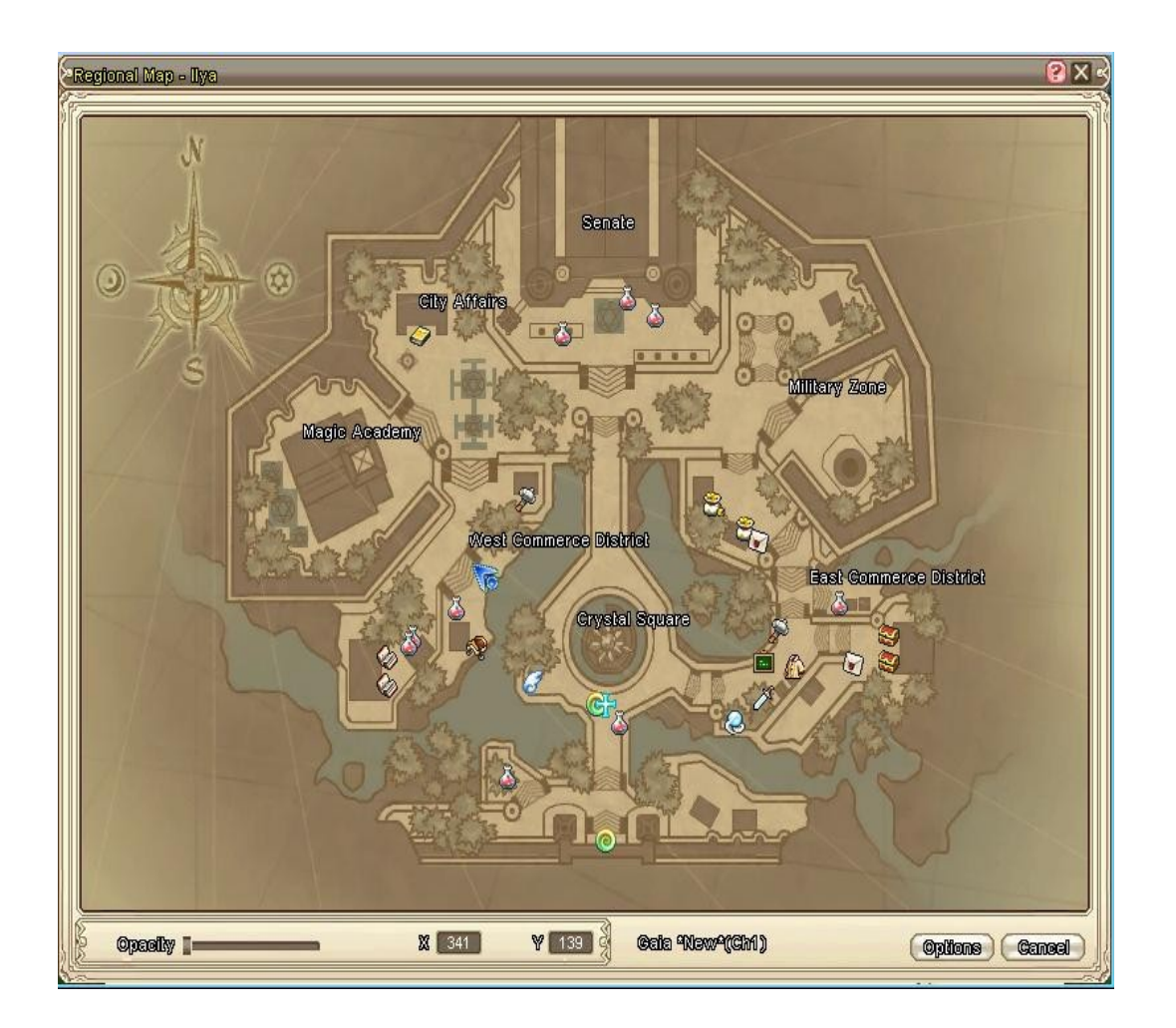

Once you have reached this general area, it should be one of the few grassey areas of the Magic City look to the left to see the lost sprite Bodok. He should have that golden money bag over his head. If you need more detail upon reaching said destination, look for the Mount sign he's across the way from the lady.

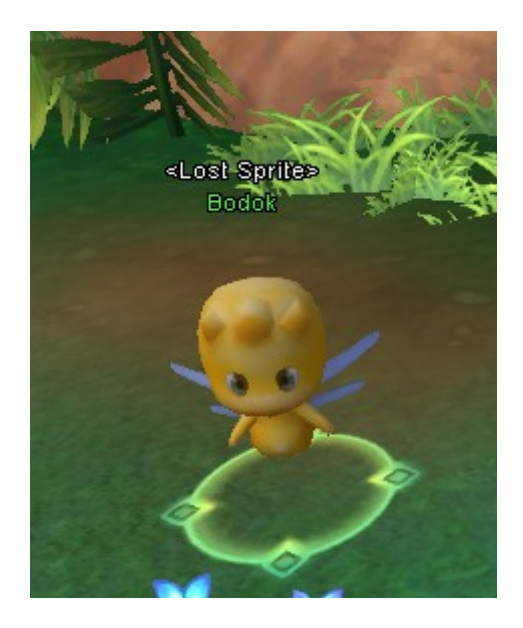

Great so you've talked the above Sprite yes? Good, now you have to go to Kaslow. This is the main city in the middle of your Regional Map. Real hard to miss but here's a shot of it all the same!

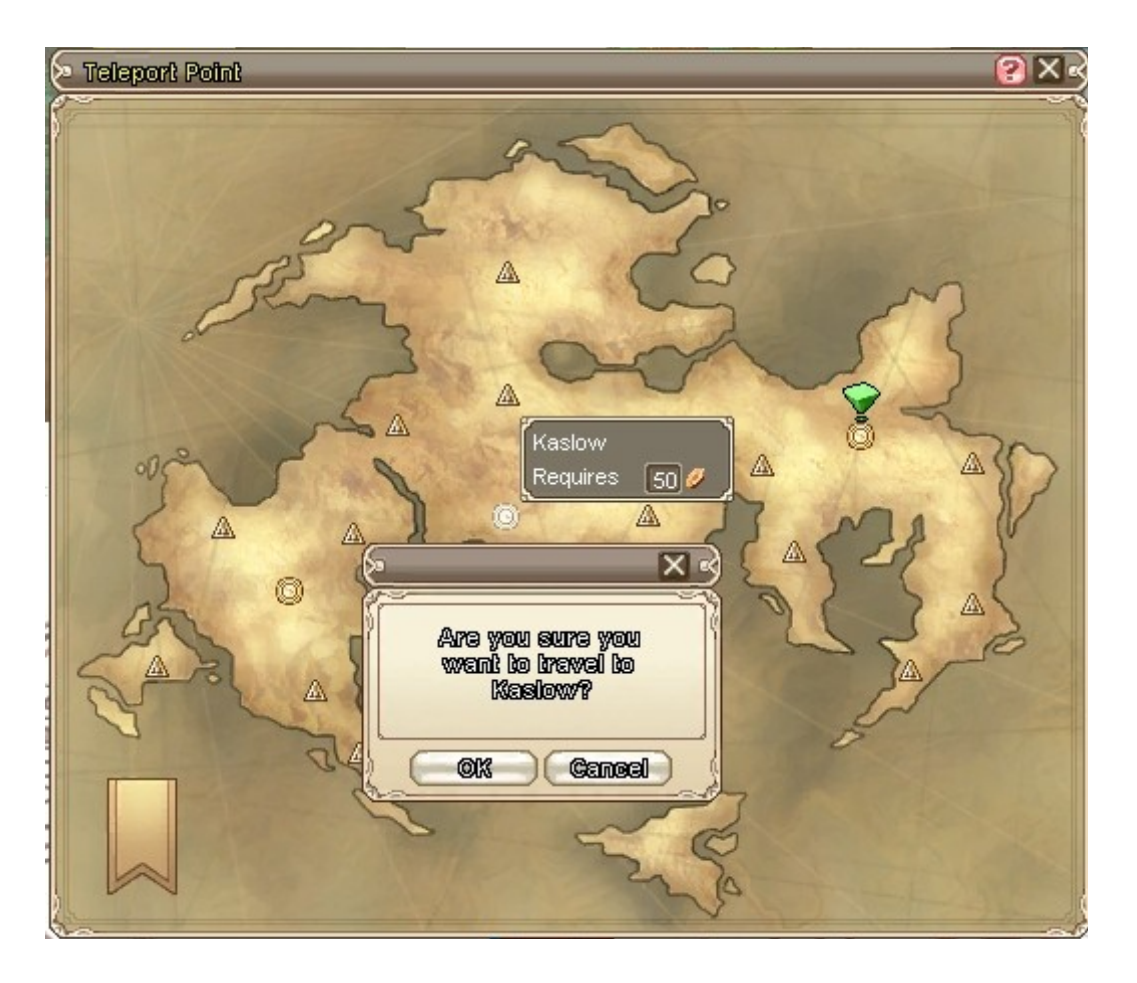

Upon exiting your Teleportal you should head straight then take a right. Go up the small flight of stairs and turn left. There you should see two sprites. One yellow the other pink but both winged. One of these sprites will have your quest symbol above they're head and you should talk to them. After finishing the conversation you should have completed the quest. Congrats! This completes Step 1.

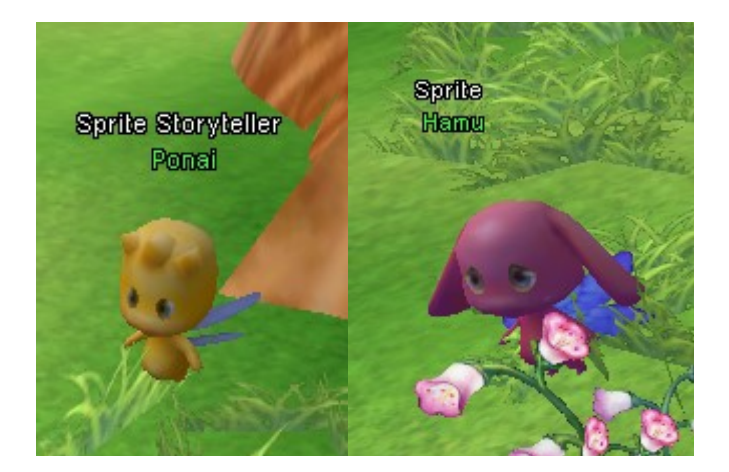

## Step Two. Setting up your bot!

This part of the walk through has many parts and I'll take them each in stride. Lets start with where you can find your bot. Ok its easy enough really just click on your Skill tab, or the K key. Once it pops up please stay on the Say tab but simply move to the second page. They say tab holds all your emotes if your wondering. You should see your Sprite Protection so right click it.

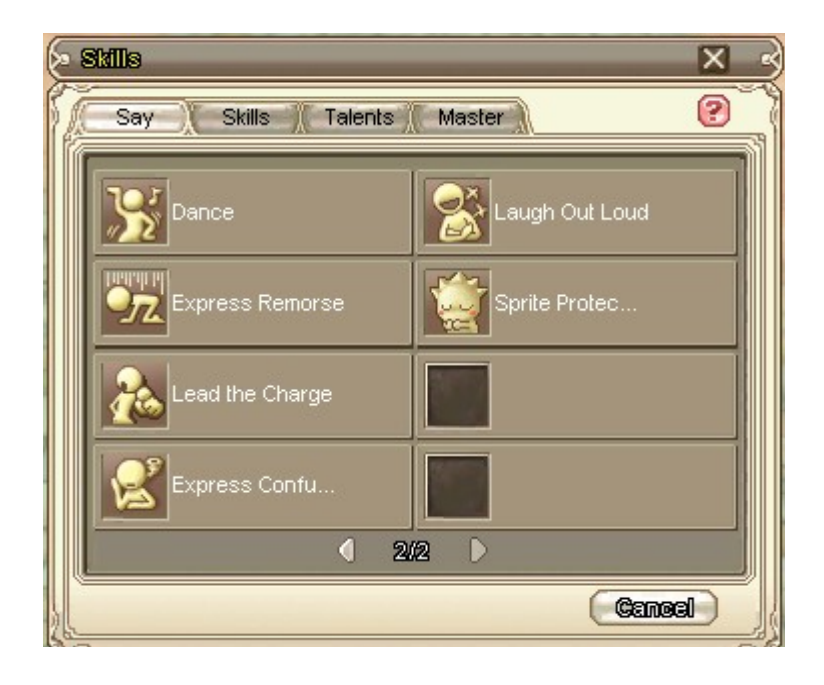

First step in setting up your bot is to complete the Say tab. Its easy enough, this is your Healing and Mana tab or as it says below your Recovery Setting. You have three options to heal yourself:

I as a Sage can use all three but never personally use the sitting option (notice its not checked). Each class has its own way to Bot so I'll leave that up to you to figure out. If you need more advice feel free to note me.

One: Sitting down once your health reaches a set % Two. (Healers Only) Using a spell Three: Using a HP Potion.

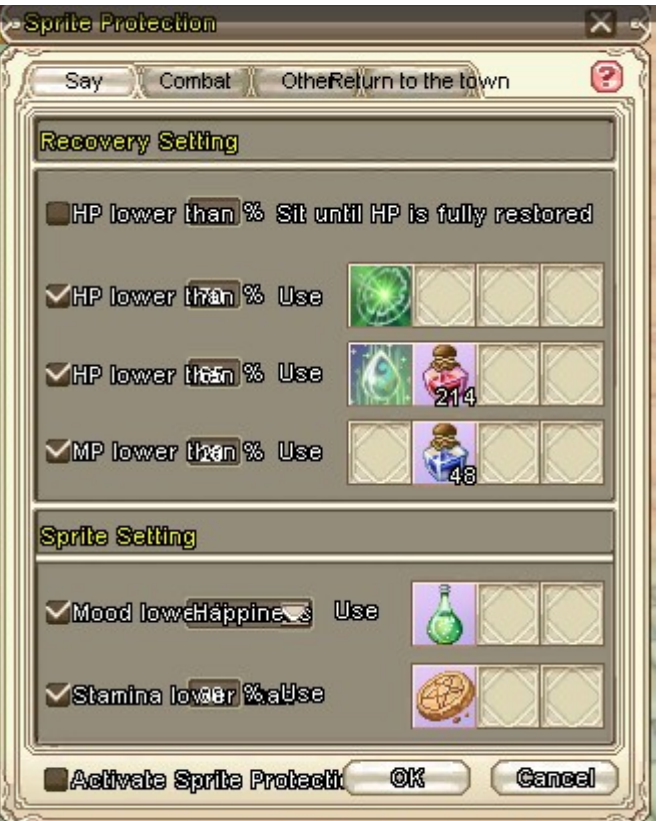

Your second section is your Sprite Setting. This is one of the most important factors of your bot because without your sprite you'll die. Let me explain how the bot works: to bot your sprite must be in a good mood, Happy or better! Its stamina must be high enough as well!!

This is were it gets a bit pricey per se. From said Sprites in Kaslow you can buy sprite items, these being a Cookie and a Soda Pop. As you can probably guess the cookie restores stamina and the soda its mood. Just like your own recoverysettings you can set when the system gives your sprite an item. Make sure to use them wisely. Remember however that every time you bot, your relationship with the sprite goes down! If you lvl to quickly your helper will be left behind and you'll have to spend time getting him back up to speed.

So your finished with both your Recovery and Sprite settings, move on to the second tab. Combat. This is where you need to pull up your Skills tab, again use the K key. Just as with your Recovery and Sprite settings please check all that apply to you!

For your first attack please (depending on your class) use either your simple attack command and your Ranged attack.

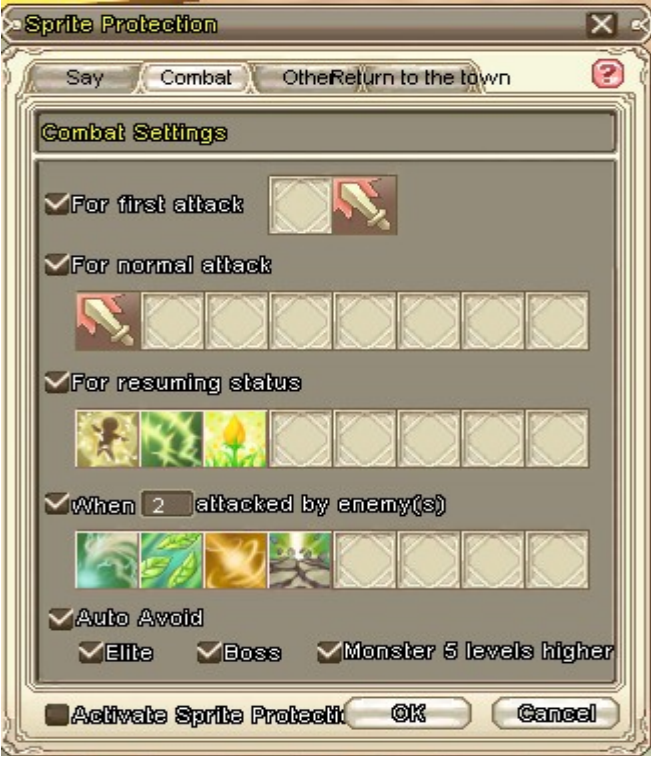

Your second set of attacks will be your normal attacks, or what you want them to do. Because I bot on lower level mods (enemies) I don't use any special skills as I use most of my mana to heal. However this is up to you to decide.

For resuming statuses can be many things. I use my Buffs. Each class has its own set so again this is up to you to decide what you wish to place in your bot. Remember you might have to tweek it a bit each time. When being mobbed (attacked by more then one) you should always use AOE (area attacks) and what ever you can muster.

Auto Avoid is your best friend! This part of the bot will ensure that you don't attack mobs that are elite (special named), bosses, or monsters 5 lvls higher then you. While sometimes this cannot be avoided as they attack you it does help out! I would click all three!

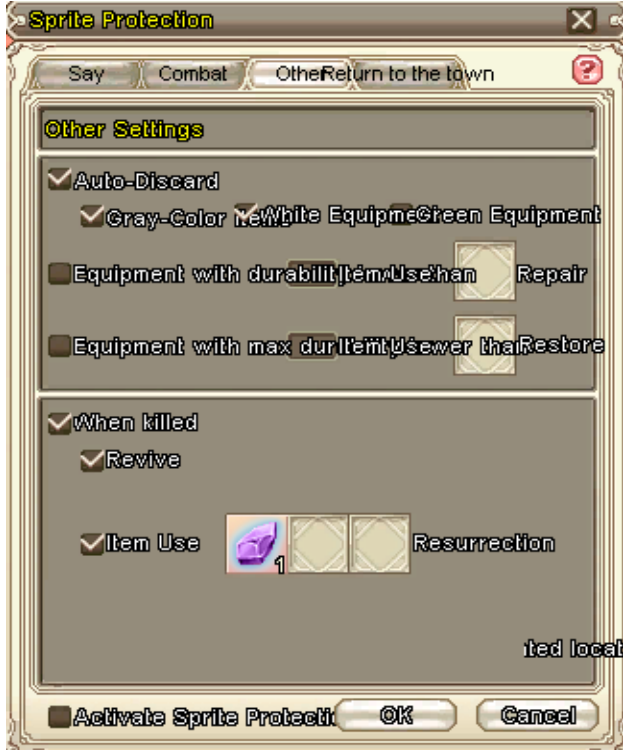

Now on to the Other tab this is for discarding items, repairing items and reviving once killed. We'll start with discarding. While botting you'll almost always come across items you don't need and with limited pack room its hard to keep it clean. The system has made it possible for you to auto-discard any item you want but for blue as you don't pick up yellow or orange items. The system will however pick up any Repeatable Quest items! If you have any repairing items for your equipment you can set a % by which is should repair them. And last your Revive, if you have an item such as Gaia's blessing you can revive yourself.

Last but not least is your Return to Town settings! This is pretty useful if your botting to lvl. Please check all that apply to you. Its pretty self explanatory, you can either return upon reaching a lvl, after so many hours, if you die so many times, or even if your pack is full. You have to place a return item/spell as well. I use Song of the Sprites!

Congrats! Your done!! Now all you have to do is get to your selected botting area and check your "Activate Sprite Protection" and click ok! Good Luck!!!!!!!

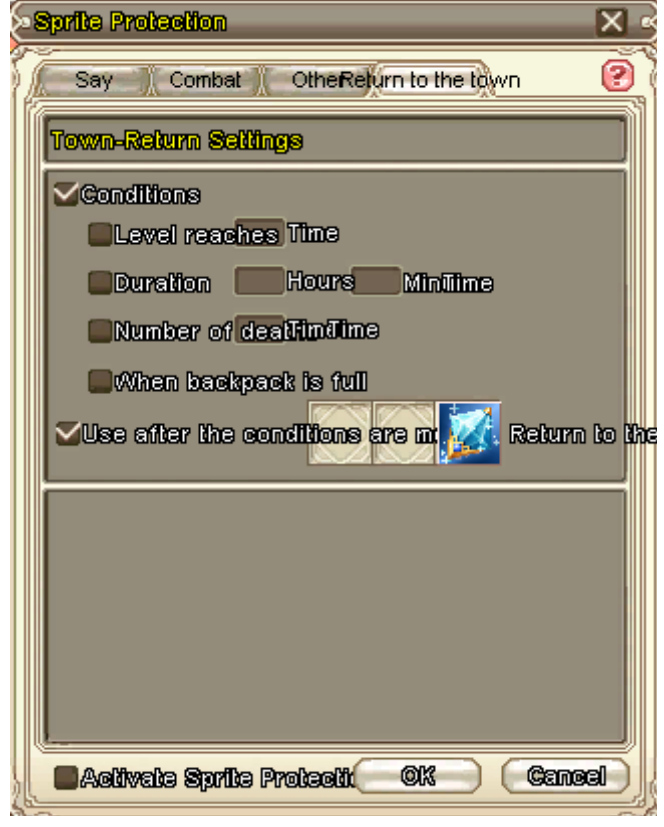

Congrats! Your done!! Now all you have to do is get to your selected botting area and check your "Activate Sprite Protection" and click ok! Good Luck!!!!!!!